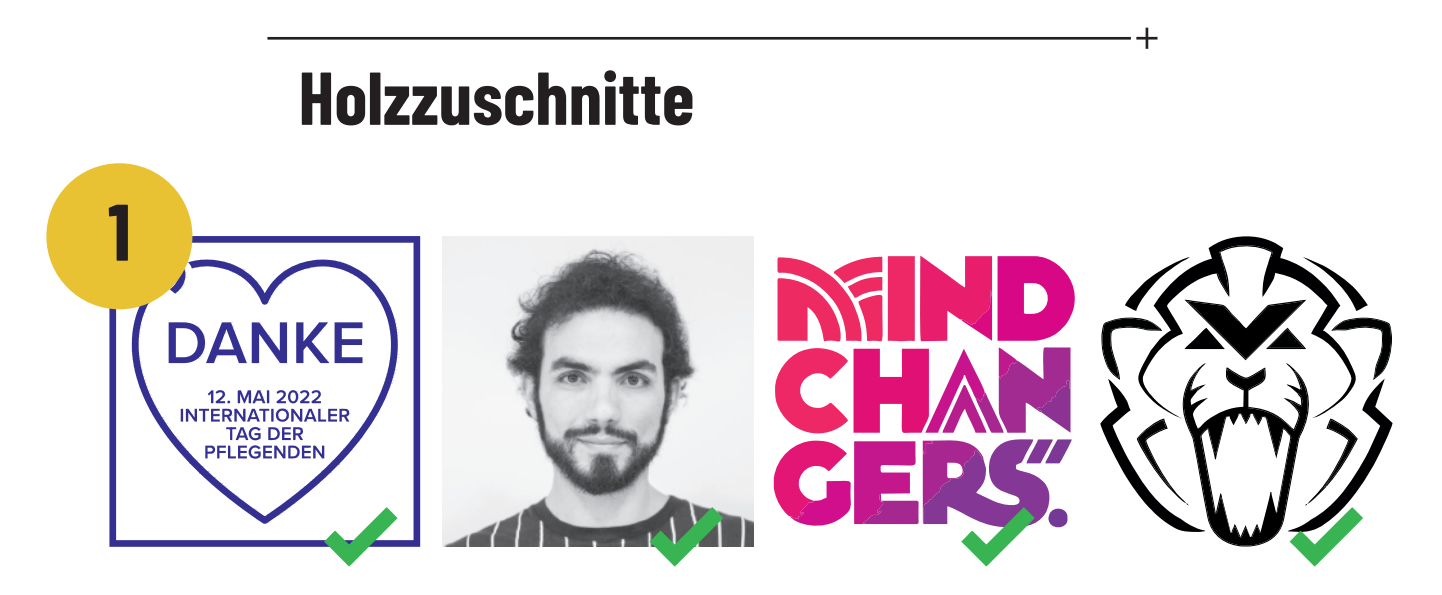

#### **Motivtypen**

Du kannst im Cadout-Konfigurator aus jedem beliebigen Motiv, egal ob Illustration, Schriftzug oder Foto einen Zuschnitt produzieren lassen. Der Konfigurator prüft und wandelt wenn nötig dein Motiv so, dass ein produzierbares Ergebnis dabei heraus kommt. Welche Kriterien dabei erfüllt werden müssen, (z. B. wie klein und filigran einzelne Motivteile sein können) ist vom gewählten Produkt abhängig und wird im Folgenden beschrieben.

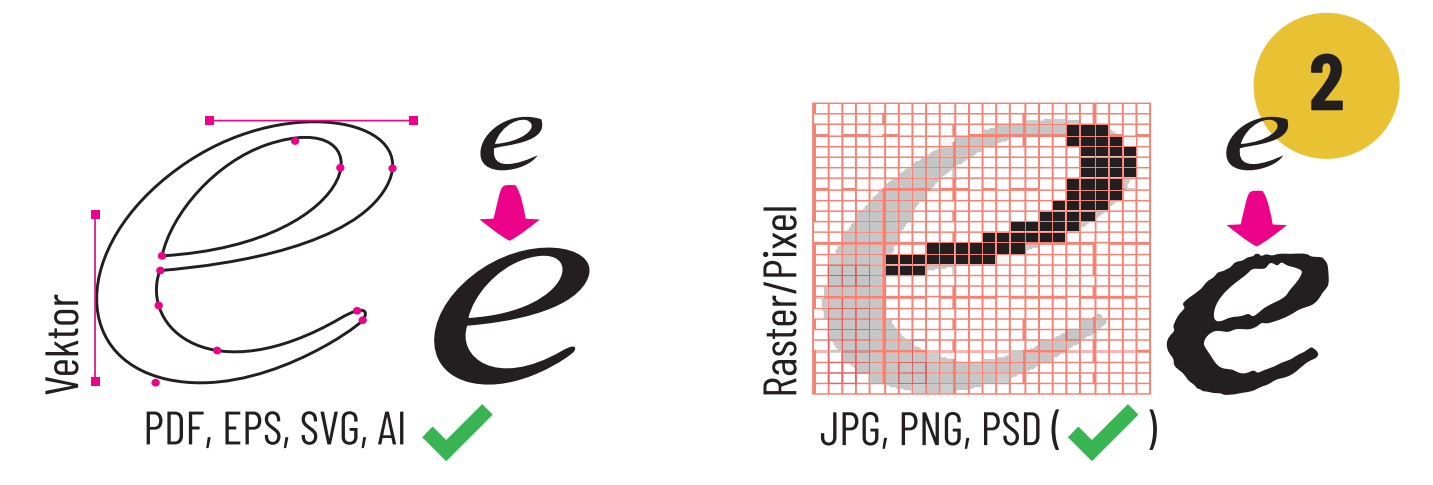

# **Dateiformate**

Grundsätzlich kannst du sowohl Vektor- (PDF, EPS, SVG, AI), als auch Rasterformate (JPG, PNG, PSD) nutzen. **Vektorgrafiken, sofern vorhanden oder von dir exportierbar, sind unbedingt zu bevorzugen.**

Wenn du nur eine Rastergrafik vorliegen hast (wie z.B. das Portraitfoto oben), wandelt der Konfigurator diese automatisch in eine Vektorgrafik. Achte dann aber unbedingt darauf, dass dein Bild über möglichst viel Auflösung verfügt (hoher Pixelwert). Je weniger Auflösung zur Verfügung steht, desto ungenauer und verrundeter wird das vektorisierte Ergebnis. Dies ist bei Schriften und anderen, geometrisch exakten Motiven problematisch, insbesondere wenn der Zuschnitt sehr groß werden soll.

**Hinweis:** Wenn du ein Vektorformat hochlädst so wird dieses im Konfigurator vorübergehend als Pixelgrafik gewandelt und dargestellt. Dies dient aber lediglich der Motivanalyse und der automatischen Preisberechnung. Bei der Produktion verwenden wir exakt deine Vektorgrafik.

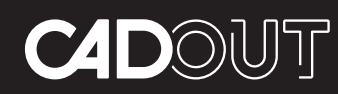

**Individuelle Fertigung auf Knopfdruck für Kreative & Selbermacher**

cadout GmbH Linienstraße 56, 10119 Berlin

**+49 (0)30 2804 2313**  https://www.cadout.de

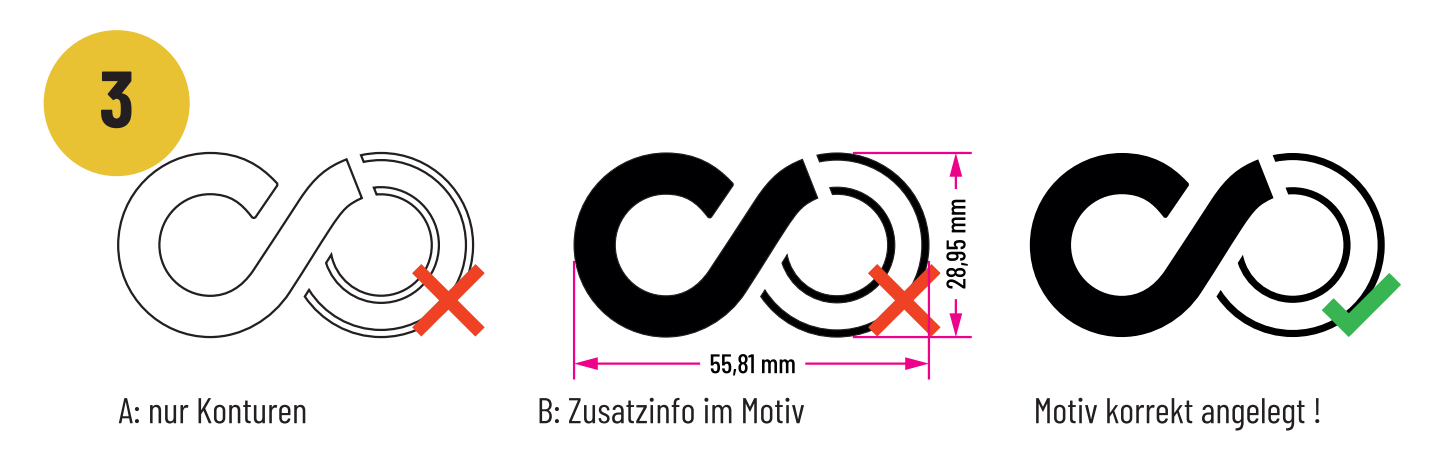

#### **Motivanlage**

**Fehler A:** Bei deinem Motiv, insbesondere bei Grafiken (wie z.B. Logos, Wortmarken, etc.) sollten alle zum Motiv gehörenden Flächen als gefüllte Farbflächen angelegt sein. Bei 3D- Zuschnitten bedeutet das, alle Flächen, die später dargestellt werden sollen. Wenn nur die Konturen als Linien angelegt sind, funktioniert die Bearbeitung im Konfigurator nicht! Achte außerdem darauf sämtliche Konturen geschlossen und ohne Dicke bzw. Linienstärke (also als Haarlinie) anzulegen.

Fehler B: Bemaßungen oder andere Informationen, die nicht zum Motiv gehören auf keinen Fall mit exportieren. Für die automatische Preisberechnung ist es wichtig, dass keine zusätzlichen Elemente in der Grafik enthalten sind.

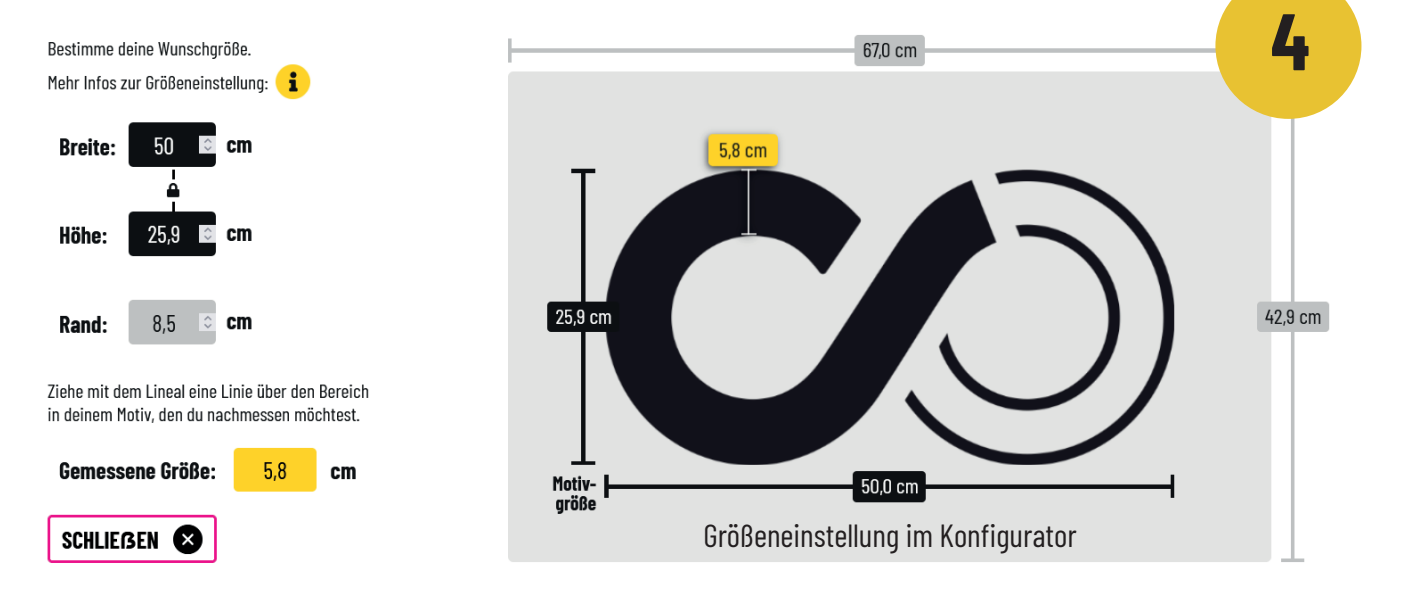

# Motivgröße

Im Prinzip ist es bei einem Vektorformat egal in welcher Größe du dein Motiv anlegst bzw. exportierst. Die gewünschte Motivgröße bei dem resultierendem 3D- Zuschnitt musst du in jedem Fall sowieso im Konfigurator einstellen (Siehe Grafik oben). Hier hast du auch die Möglichkeit Details im Motiv nachzumesesen.

Resultierendes Holz Logo

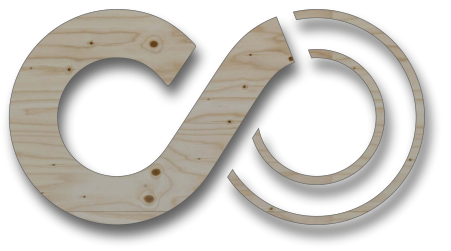

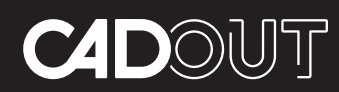

**Individuelle Fertigung auf Knopfdruck für Kreative & Selbermacher**

cadout GmbH Linienstraße 56, 10119 Berlin

**+49 (0)30 2804 2313**  https://www.cadout.de

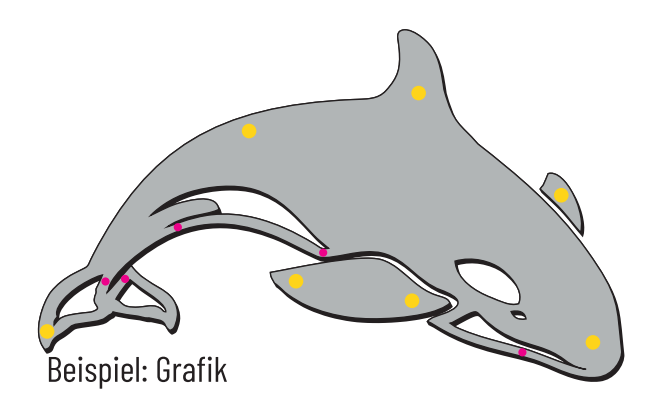

Beispiel: Wortmarke **5**

## min. Stegbreite in Abh. von Montageart & Materialstärke

Produktions- und montagebedingt können die einzelnen Elemente deines 3D-Zuschnitts nur begrenzt filigran ausfallen. Zuschnitte aus dünneren Materialstärken, die auf dem Untergrund verklebt werden, erlauben feinere Linienstärken und Konturabstände bei den Grafiken. Bei dickeren Materialstärken und einer Distanzmontage muss alles etwas größer ausfallen und es können nicht so viel Details abgebildet werden. Um zu bewerten, ob alle Elemente deines Motivs in der Wunschgröße abbildbar sind, überprüfe deine Grafik mit Hilfe des roten und gelben Pinseldurchmessers.

Roter Pinsel: Dieser Durchmesser darf an keiner Stelle des Motivs unterschritten werden. Gelber Pinsel: Dieser Durchmesser solle zumindest stellenweise gleichmäßig auf den Motivelementen verteilt platziert werden können. Das ist wichtig, damit später bei der Montage ausreichend Klebefläche bzw. Platz zum Montieren der Distanzhalter vorhanden ist.

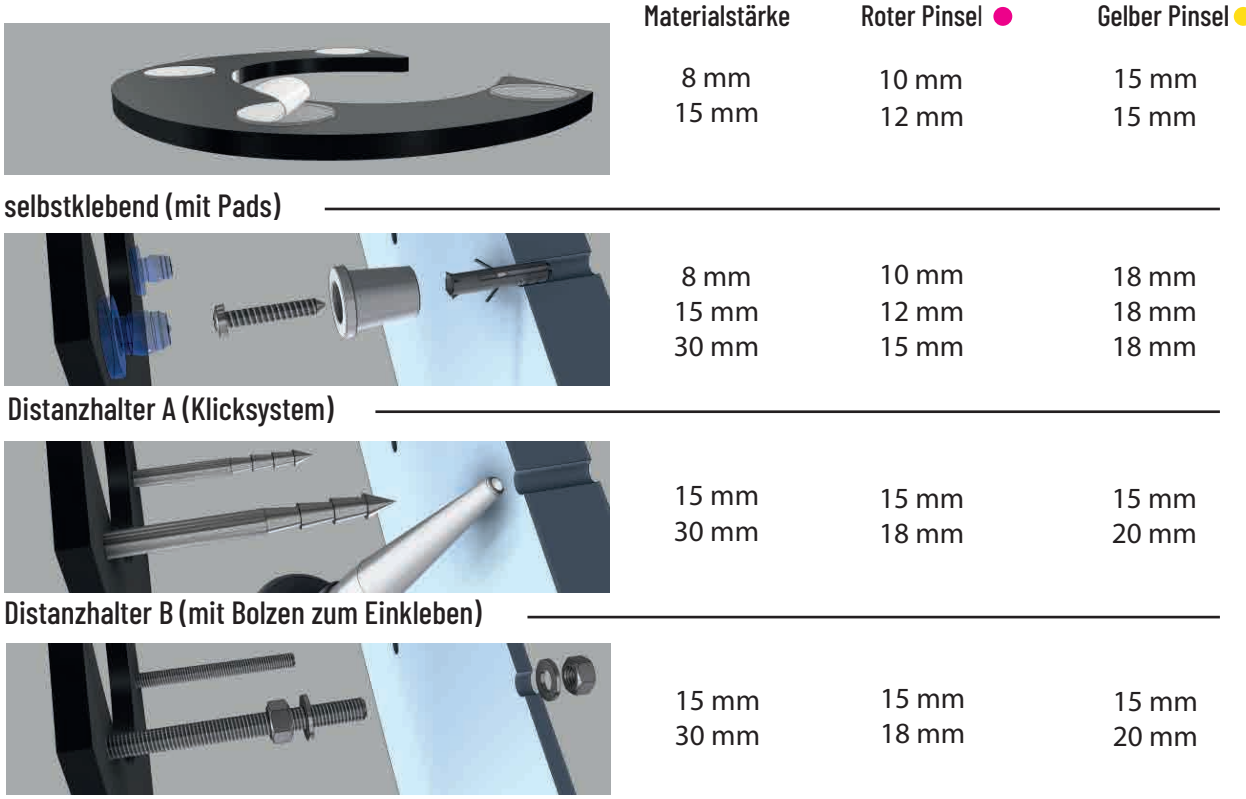

Distanzhalter C (mit Bolzen zum Verschrauben)

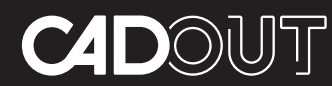

**Individuelle Fertigung auf Knopfdruck für Kreative & Selbermacher**

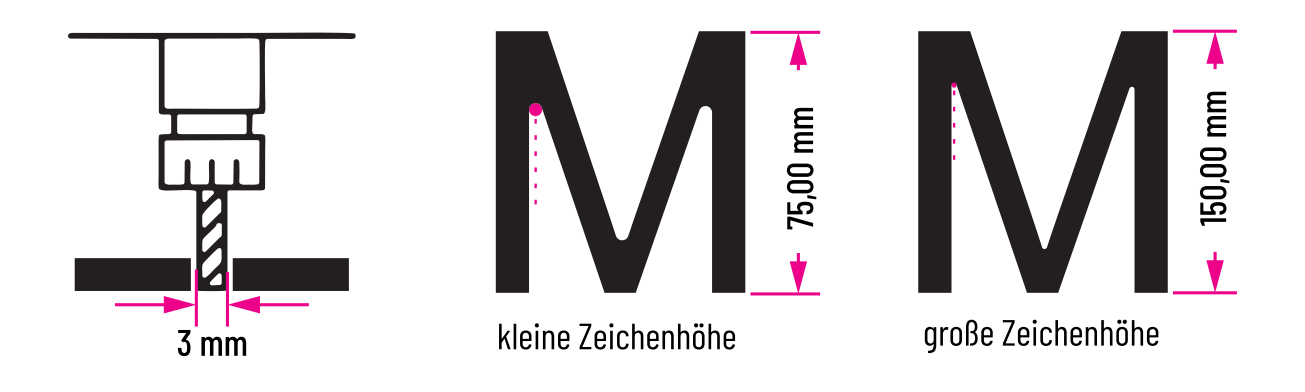

## Gefräste Motive

Das Holz Material wird gefräst. D. h., ein 3mm Fräser fährt die Kontur deines Motivs ab und schneidet die Elemente zu. Innenliegeende Ecken (im Beispiel 3 Stück) enthalten also produktonsbedingt Radien, weil das Werk-zeug nicht in die Spitze fahren kann.

Bei kleinen Buchstaben und Elementen fällt der Effekt stärker aus, bei Größeren ist er nur minimal wahrnehmbar. Du brauchst die Radien in der Motivanlage aber nicht zu beachten; darum kümmern wir uns bei der Produktion.

Bei Logo Umsetzungen kommt es häufig vor, dass das Hauptlogo bzw. die Wortmarke ausreichend viel Linienstärke aufweist, um es z. B. mit Distanzhaltern zu montieren. Der darunter stehende Claim ist jedoch so filigran, dass man ihn nur verklebt kann. Diese Hybridvariante ist eine tolle Möglichkeit ein Logo original und mit Claim auch in einer kleineren Größe zu realisieren und wird von uns oft umgesetzt. Frage uns gerne nach Möglichkeiten und wie man die Bestellung im Shop in so einem Fall auslöst.

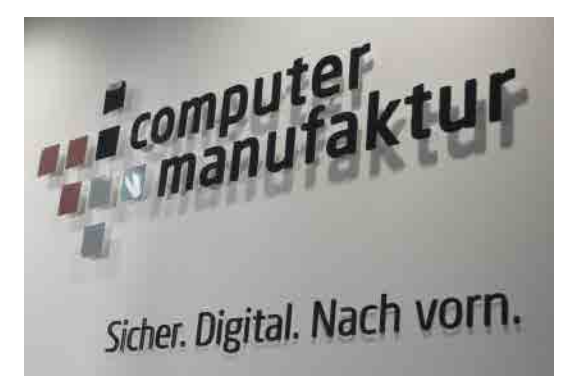

Wenn du allgemein bei der Bewertung deiner Grafik bezüglich der oben genannten Parameter Hilfe benötigst, stehen wir dir natürlich jederzeit im Chat oder am Telefon zur Verfügung.

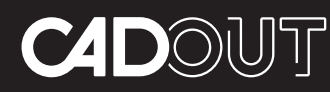

**Individuelle Fertigung auf Knopfdruck für Kreative & Selbermacher**

cadout GmbH Linienstraße 56, 10119 Berlin

**+49 (0)30 2804 2313**  https://www.cadout.de